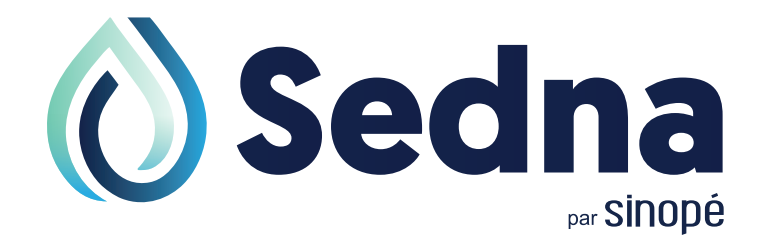

# Guide de l'utilisateur

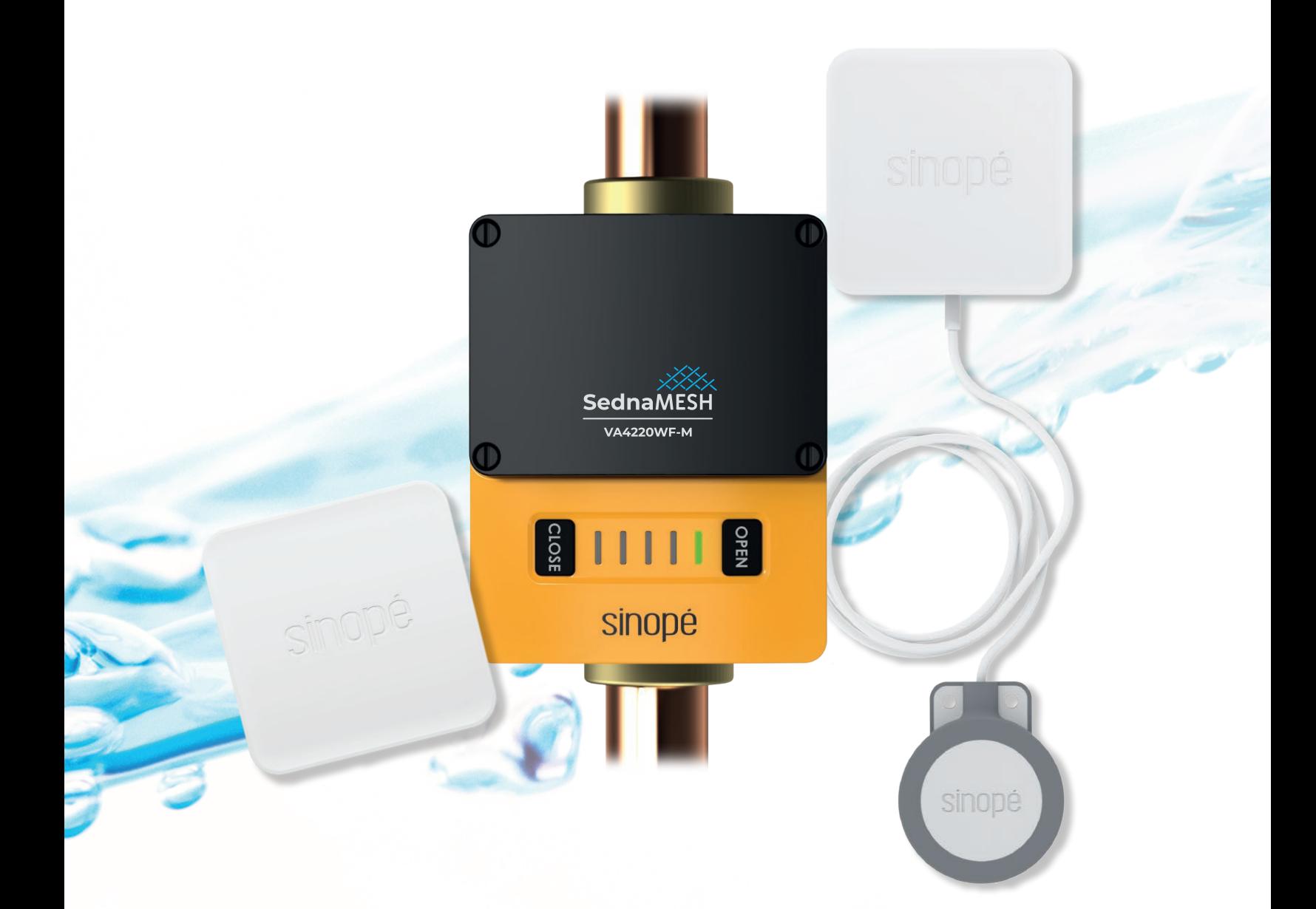

# Ne laissez rien au hasard.

Sedna est la solution pour déceler les fuites et éviter les dégâts.

## **Table des matières**

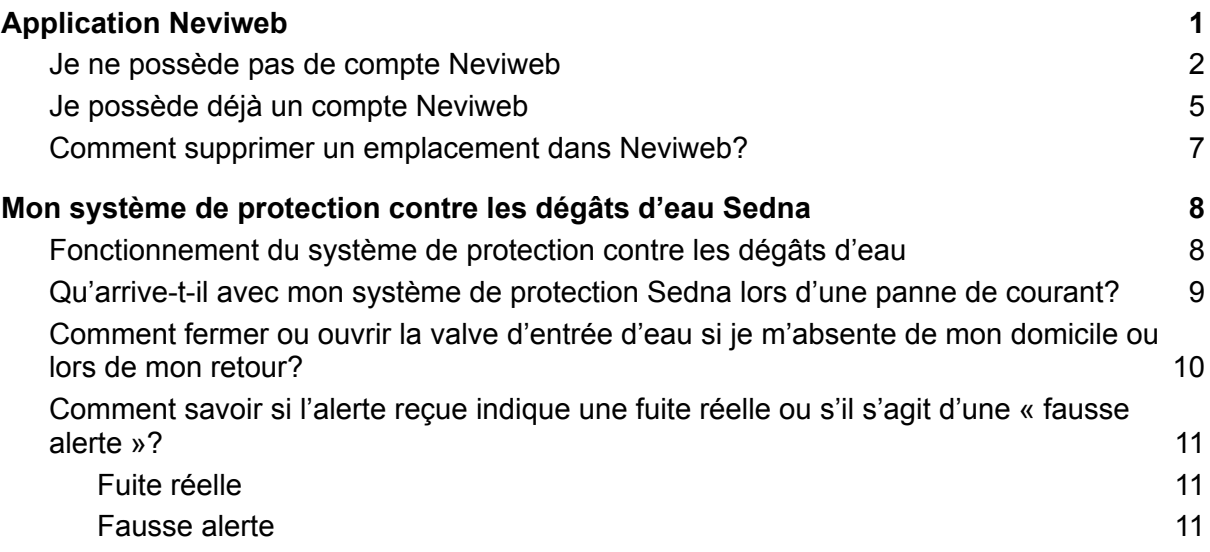

# <span id="page-2-0"></span>**Application Neviweb**

L'application Neviweb développée par Sinopé vous permet de contrôler à distance l'ouverture et la fermeture de la valve Sedna, de consulter l'état de vos appareils connectés et de recevoir des notifications par courriel et/ou SMS en cas de détection d'eau, de piles faibles ou de risque de gel.

L'application Neviweb est disponible sur le Google Play Store (Android) et l'App Store (iOS) et elle peut être utilisée via un téléphone intelligent et une tablette. Vous pouvez également avoir accès à votre valve d'eau intelligente via votre ordinateur à partir du site web www.neviweb.com.

Avant l'installation de votre système Sedna, votre gestionnaire d'immeuble vous partagera votre emplacement dans l'application Neviweb.

Veuillez suivre les étapes apparaissant dans le courriel provenant de l'adresse suivante : [no-reply@neviweb.com](mailto:no-reply@neviweb.com)\*.

\*Si vous ne recevez pas ce courriel, vérifiez dans vos courriels indésirables ou communiquez avec votre gestionnaire d'immeuble.

Si vous ne possédez pas d'appareil mobile pour télécharger l'application Neviweb, vous pourrez tout de même contrôler l'ouverture et la fermeture de votre valve d'eau intelligente en appuyant manuellement sur les boutons «OPEN» et «CLOSE».

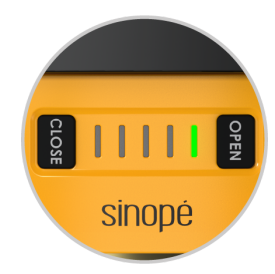

### <span id="page-3-0"></span>**Je ne possède pas de compte Neviweb**

**1.** Téléchargez la dernière version de l'application Neviweb à partir de Google Play Store (Android), de l'App Store (iOS) ou rendez-vous au [www.neviweb.com.](http://www.neviweb.com)

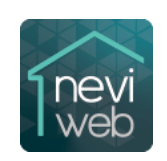

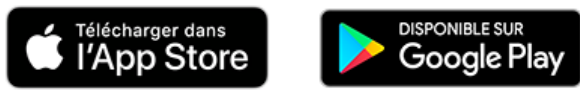

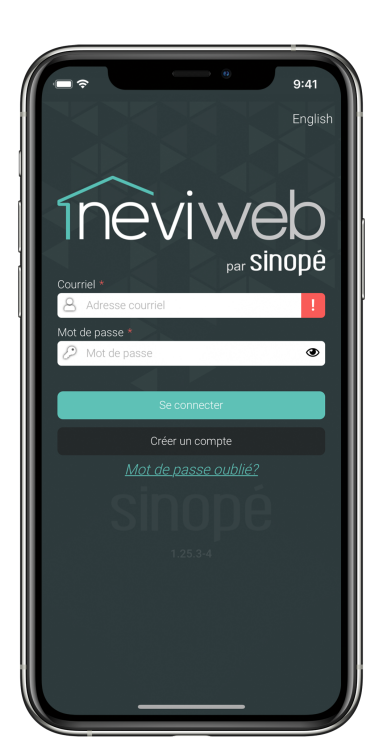

**2.** Une fois l'app téléchargée, connectez-vous à votre compte Neviweb avec les informations d'identification qui vous ont été fournies par votre gestionnaire d'immeuble dans le courriel *Un emplacement Neviweb vous a été partagé*. Cliquez sur *Se connecter*.

**3.** Remplissez les champs obligatoires pour compléter votre profil utilisateur et entrez un nouveau mot de passe. Une fois toutes les informations remplies, acceptez les conditions d'utilisation et cliquez sur *Enregistrer*.

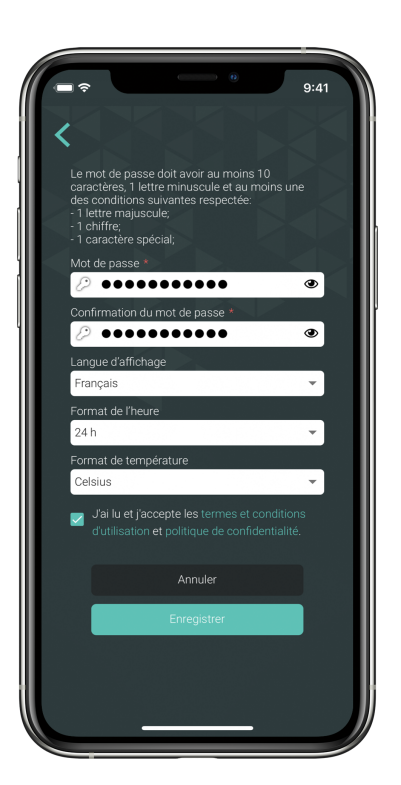

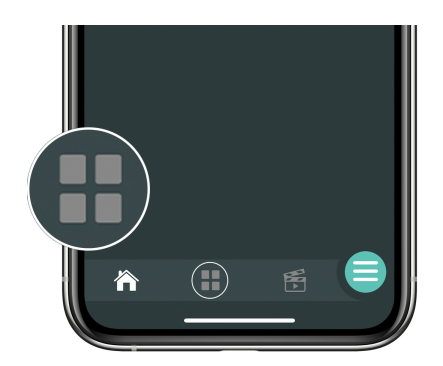

**4.** Vous avez désormais accès à votre emplacement partagé. Pour accéder à la liste de tous vos appareils, appuyez sur l'icône en bas au centre de l'écran.

**5.** Sélectionnez la valve pour connaître l'état des piles et pour contrôler l'ouverture et la fermeture\* de l'entrée d'eau.

\*Pour ouvrir ou fermer la valve, il suffit d'appuyer sur l'icône de la valve.

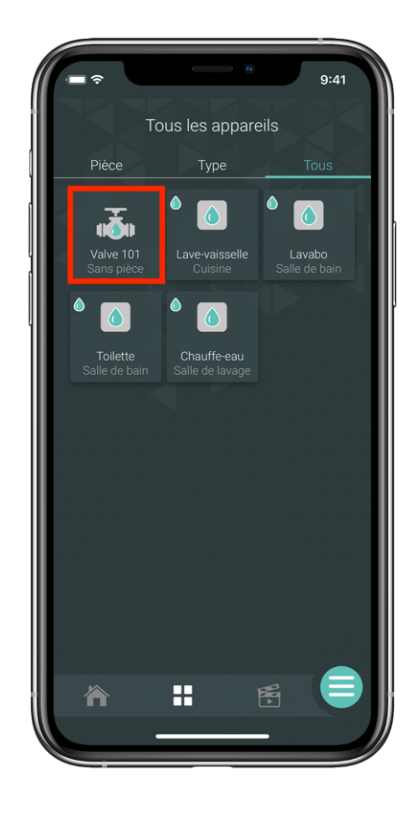

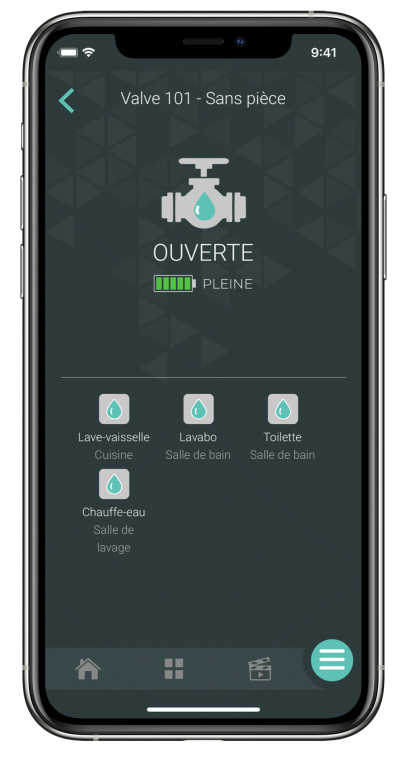

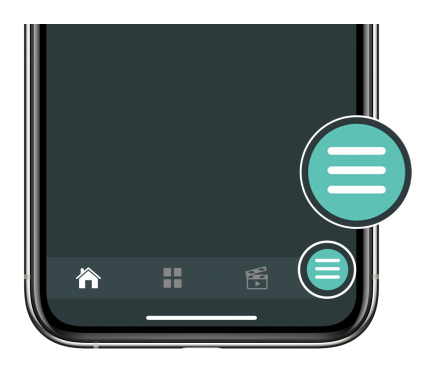

**6.** Si vous souhaitez modifier les paramètres de votre compte, cliquez sur l'icône du menu en bas à droite et rendez-vous dans la section *Paramètres du compte*.

**7.** Vous pouvez gérer les paramètres de votre compte. Si vous effectuez des modifications, ne pas oublier de cliquer sur *Enregistrer* avant de quitter.

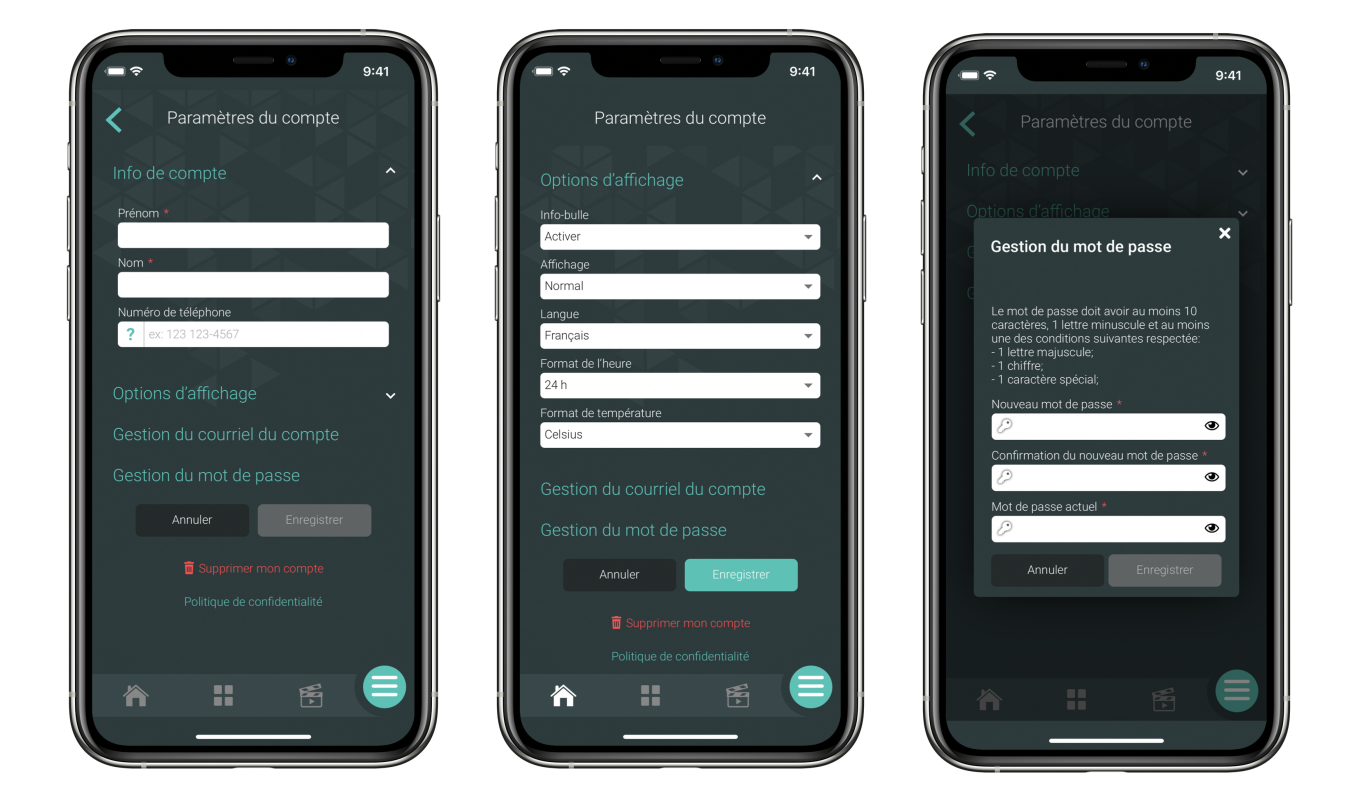

Pour recevoir des alertes par SMS, vous devrez ajouter votre numéro de téléphone cellulaire à vos paramètres. À noter qu'il est fortement recommandé d'ajouter votre numéro de téléphone cellulaire plutôt que celui de votre domicile.

## <span id="page-6-0"></span>**Je possède déjà un compte Neviweb**

Assurez-vous d'avoir téléchargé la dernière version de l'appli Neviweb qui est disponible sur l'App Store ou le Google Play Store.

**1.** Connectez-vous à votre compte Neviweb.

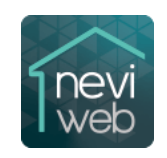

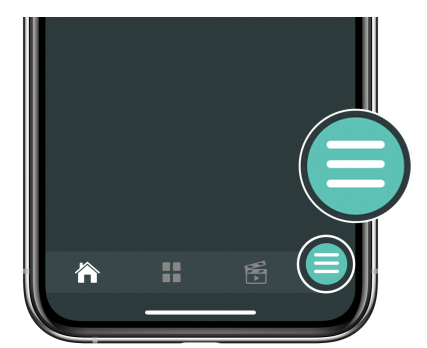

**2.** Votre gestionnaire d'immeuble devrait vous avoir partagé un emplacement qui vous permettra de contrôler les appareils intelligents installés dans votre demeure. Pour y accéder, appuyez sur l'icône du menu en bas à droite de l'écran, puis cliquez sur *Emplacements*.

**3.** Vous avez maintenant une vue d'ensemble de tous vos emplacements. L'emplacement qui vous a été partagé par votre gestionnaire se distingue par un icône en haut à gauche de la tuile. Appuyez sur cette dernière pour y accéder.

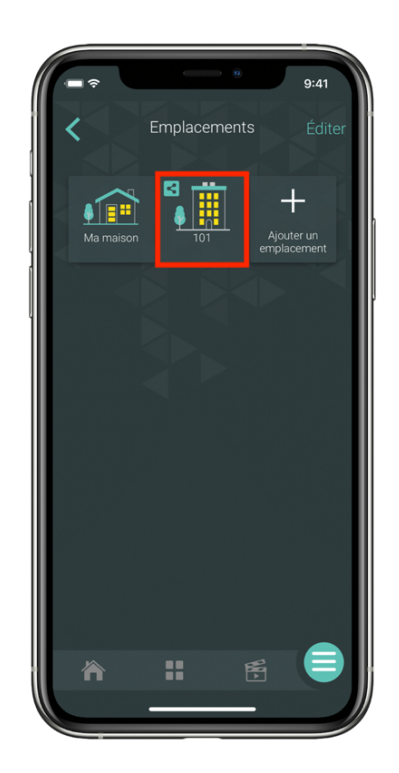

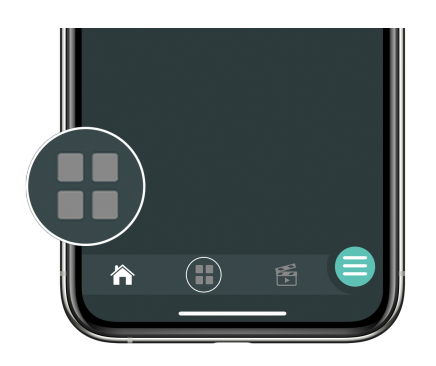

**4.** Pour accéder et interagir avec les appareils de votre emplacement partagé, appuyez sur l'icône en bas au centre de l'écran.

**5.** Sélectionnez un appareil pour connaître l'état des piles et/ou pour contrôler l'ouverture et la fermeture\* de l'entrée d'eau.

\*Pour ouvrir ou fermer la valve, il suffit d'appuyer sur l'icône de la valve.

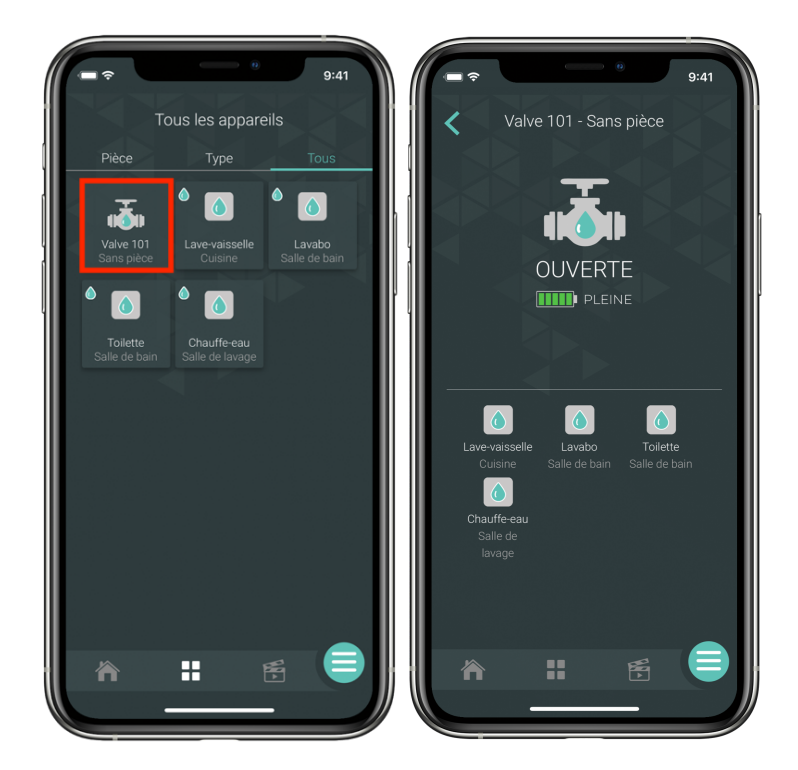

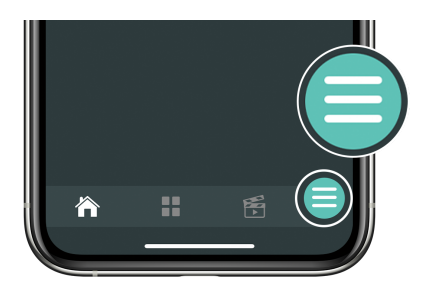

**6.** Si vous souhaitez modifier les paramètres de votre compte, cliquez sur l'icône du menu en bas à droite et rendez-vous dans la section *Paramètres du compte*.

**7.** Vous pouvez gérer les paramètres de votre compte. Si vous effectuez des modifications, ne pas oublier de cliquer sur *Enregistrer* avant de quitter.

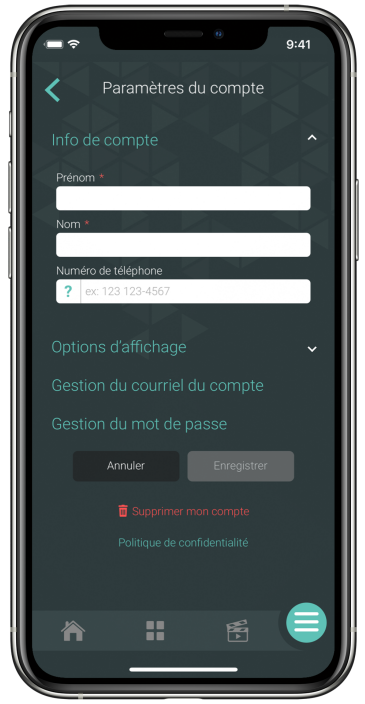

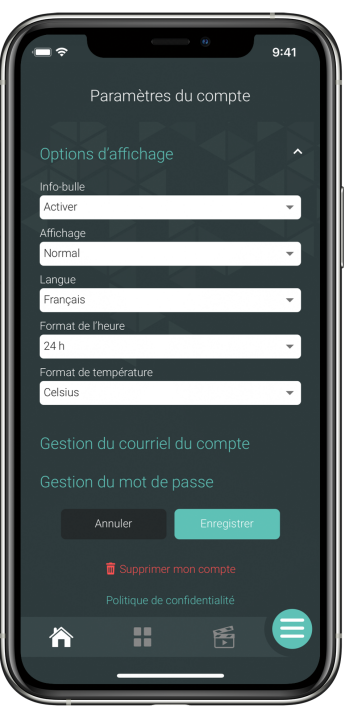

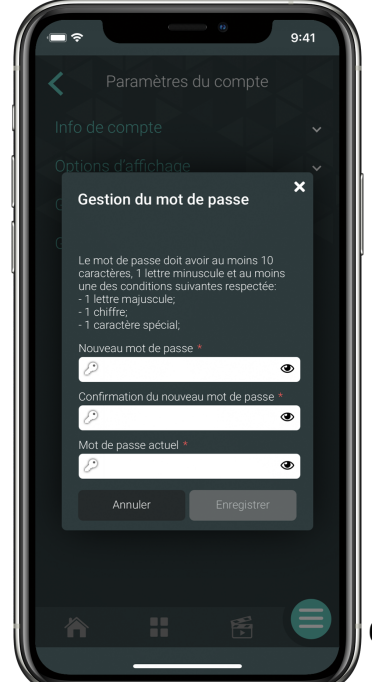

6

Pour recevoir des alertes par SMS, vous devrez ajouter votre numéro de téléphone cellulaire à vos paramètres. À noter qu'il est fortement recommandé d'ajouter votre numéro de téléphone cellulaire plutôt que celui de votre domicile.

### <span id="page-8-0"></span>**Comment supprimer un emplacement dans Neviweb?**

*Si, par mégarde, vous avez déjà créé un emplacement dans Neviweb avant qu'il ne vous soit partagé par votre gestionnaire, vous pouvez le supprimer afin de garder uniquement l'emplacement partagé. Voici les étapes à suivre.*

**1.** Connectez-vous à votre compte Neviweb.

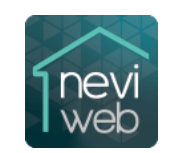

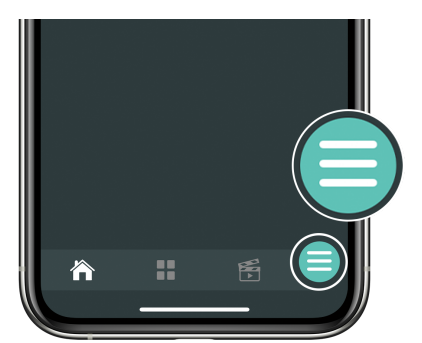

**2.** À partir du tableau de bord, cliquez sur l'icône du menu en bas à droite de l'écran, puis appuyez sur *Emplacements*.

**3.** Cliquez sur *Éditer* en haut à droite, puis sélectionnez l'emplacement à supprimer.

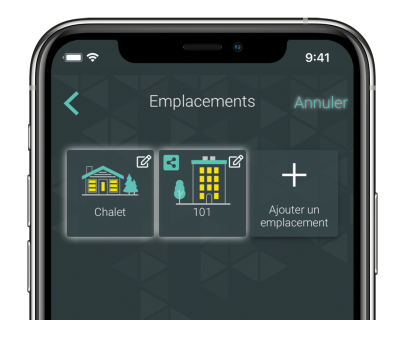

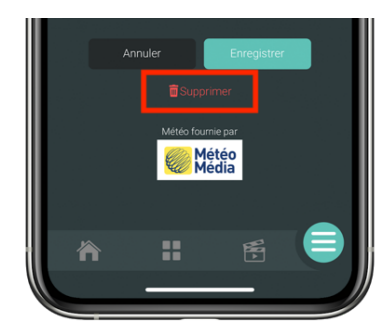

**4.** Appuyez sur *Supprimer* et confirmez la suppression.

## <span id="page-9-0"></span>**Mon système de protection contre les dégâts d'eau Sedna**

Votre système de protection contre les dégâts d'eau Sedna est le système québécois le plus performant sur le marché. Il est muni d'une valve d'eau intelligente à fermeture automatique et de détecteurs de fuites d'eau intelligents ultraprécis.

La valve d'eau intelligente s'installe directement sur l'entrée d'eau principale de votre domicile et se branche à une prise électrique à proximité pour un fonctionnement en continu. Il est possible de contrôler l'ouverture et la fermeture de la valve manuellement grâce à ses boutons ou à distance à partir de l'application Neviweb.

Les détecteurs de fuites d'eau intelligents surveillent les endroits à risque en tout temps. Ils sont munis d'électrodes de détection plaquées or pouvant capter aussi peu que 0,4 mm d'eau. Élégants et discrets, ils se glissent facilement dans les endroits difficiles d'accès et vous avertissent dès qu'ils perçoivent la moindre quantité d'eau, que les piles sont faibles ou qu'une baisse de température à 5 °C est captée afin de prévenir les bris de tuyauterie.

#### <span id="page-9-1"></span>**Fonctionnement du système de protection contre les dégâts d'eau**

Grâce à la technologie Wi-Fi maillée développée par Sinopé Technologies, toutes les valves Sedna communiquent entre elles et avec la passerelle GT4220WF-M afin d'assurer une protection accrue et une répétition du signal sans faille dans tout l'immeuble.

À l'intérieur de chacune des unités de logement, les détecteurs de fuites et les autres dispositifs de détection d'eau communiquent en permanence avec la valve afin de protéger vos biens. Dès qu'une fuite d'eau est captée par un détecteur, une alarme sonore est émise et un signal est envoyé à la valve Sedna

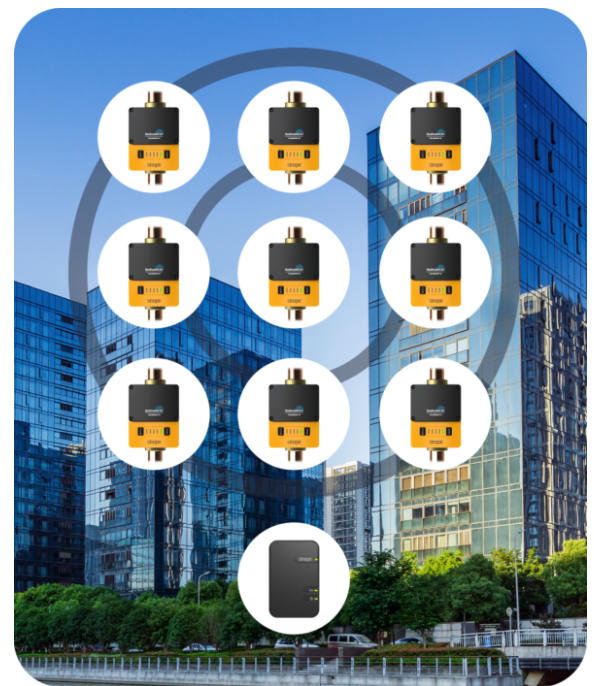

afin de déclencher la fermeture automatique de l'entrée d'eau. Une alerte est également envoyée par SMS et/ou par courriel signalant le lieu de la fuite et confirmant que tout est sous contrôle.

Vous serez alerté en cas de fuite d'eau par le biais de Neviweb et le gestionnaire de votre immeuble sera également notifié via la plateforme Sinopé Smart Systems.

Sinopé Smart Systems est une plateforme de gestion permettant la surveillance et le contrôle total du bâtiment par le gestionnaire de votre immeuble. Le tableau de bord intuitif de la plateforme lui permet d'accéder à une vue d'ensemble des appareils, de fermer les valves d'eau à distance, de localiser rapidement une fuite et de voir l'état de tous les appareils en temps réel. Le gestionnaire de l'immeuble recevra des notifications lors de la détection d'eau ou de risque de gel dans l'un des logements et pourra réagir rapidement au besoin pour éviter que plusieurs unités soient touchées.

#### <span id="page-10-0"></span>**Qu'arrive-t-il avec mon système de protection Sedna lors d'une panne de courant?**

Vous pourrez dormir sur vos deux oreilles. En ajoutant 4 piles AAA au lithium à votre valve Sedna, elle continuera de veiller sur vos biens même en cas de panne. Les piles assurent un fonctionnement normal de la valve allant jusqu'à 48 heures.\* De plus, les détecteurs communiquent en circuit fermé avec la valve même en l'absence d'une connexion Internet\*\*. Dans le cas où il y a détection d'eau lors d'une panne d'électricité, les détecteurs émettront une alarme sonore pour vous aider à localiser la fuite et enverront un signal de fermeture à la valve afin que celle-ci ferme l'entrée d'eau. Cependant, aucune notification ne sera envoyée pour avertir qu'une fuite a été détectée.

\* Si la panne dure plus de 48 heures, la valve fermera automatiquement l'entrée d'eau de façon préventive avant que l'appareil ne s'éteigne.

\*\* Il est possible de faire fonctionner la valve sans connexion Internet. Par contre, vous ne recevrez aucune notification lorsqu'une fuite d'eau est détectée.

### <span id="page-11-0"></span>**Comment fermer ou ouvrir la valve d'entrée d'eau si je m'absente de mon domicile ou lors de mon retour?**

Il existe plusieurs moyens pour ouvrir ou fermer votre valve d'eau intelligente.

**1.** Vous pouvez ouvrir ou fermer votre valve d'eau intelligente manuellement en appuyant sur les boutons « OPEN » et « CLOSE » de cette dernière.

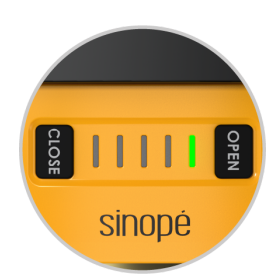

- **2.** Vous pouvez ouvrir ou fermer votre valve d'eau intelligente à distance grâce à l'application Neviweb.
- a. Connectez-vous à votre compte Neviweb.

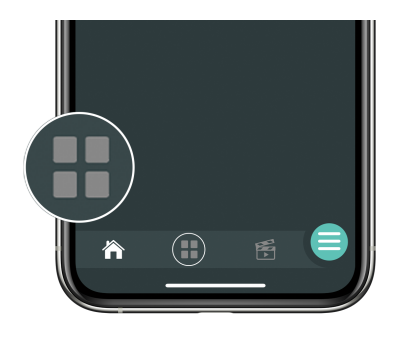

b. À partir du tableau de bord, rendez-vous dans la liste de tous les appareils en cliquant sur l'icône en bas au centre de l'écran.

c. Appuyez sur la tuile de la valve, puis sur l'icône de cette dernière pour ouvrir ou fermer l'entrée d'eau. À noter qu'un X apparaîtra sur la goutte pour montrer que la valve est bel et bien fermée.

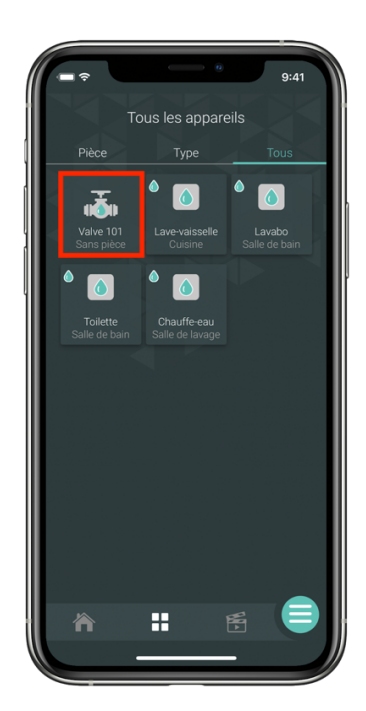

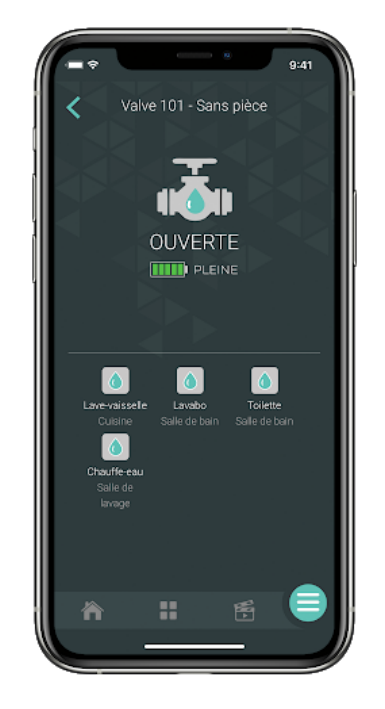

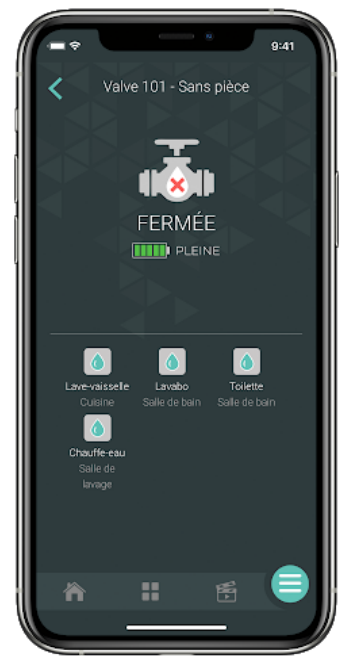

**3.** Contrôlez l'ouverture et la fermeture de votre entrée d'eau principale avec un simple double-clic sur les interrupteurs et gradateurs intelligents. Ces derniers doivent être installés dans votre logement et être connectés à votre valve Sedna dans Neviweb pour pouvoir contrôler son ouverture et sa fermeture.

#### <span id="page-12-0"></span>**Comment savoir si l'alerte reçue indique une fuite réelle ou s'il s'agit d'une « fausse alerte »?**

Les détecteurs de fuites d'eau sont très performants, et il peut arriver qu'ils ferment l'entrée d'eau en raison d'un dégât accidentel. Voici comment déterminer si vos détecteurs vous avertissent d'une fuite réelle ou s'il s'agit d'une fausse alerte.

#### <span id="page-12-1"></span>Fuite réelle

Lorsque l'un de vos détecteurs émet une alarme sonore sans que vous n'ayez fait quoi que ce soit, il s'agit vraisemblablement d'une fuite réelle. L'alarme sonore vous permet de localiser la fuite et un signal est envoyé à la valve d'entrée d'eau pour qu'elle se ferme automatiquement.

Nous vous recommandons de ne pas ouvrir l'eau et de laisser la valve en mode « CLOSE » jusqu'à ce que le dégât ait été maîtrisé. S'il s'agit d'un problème de tuyauterie, nous vous conseillons de faire appel à un plombier accrédité CMMTQ.

#### <span id="page-12-2"></span>Fausse alerte

Il peut arriver que le détecteur de fuites d'eau soit accidentellement mis en contact avec une petite quantité d'eau. Par exemple, si vous venez tout juste de laver le plancher de votre salle de bain et que vous remettez immédiatement le détecteur en place à proximité de la toilette, il se peut que ce dernier réagisse au contact de l'eau et ferme la valve. Il s'agirait ici d'une fausse alerte.

Pour remédier à la situation, assurez-vous de bien assécher le sol et les électrodes du détecteur avec un linge sec avant de le repositionner. Vous pourrez ensuite remettre votre valve en marche manuellement en appuyant sur le bouton « OPEN » ou par le biais de votre compte Neviweb. Lorsqu'il s'agit d'une fausse alerte, nous vous conseillons d'en aviser votre gestionnaire d'immeuble, de sorte à ce qu'il n'ait pas à amorcer la procédure établie en cas de détection de fuite.

Enfin, ne soyez pas surpris si votre gestionnaire d'immeuble ou un membre du conseil de votre copropriété entre en contact avec vous avant même que vous n'ayez eu le temps de l'avertir de la situation. La plateforme Sinopé Smart Systems lui envoie des alertes lorsqu'une fuite est détectée dans l'un des logements ou lorsque les piles d'un appareil sont à changer. Cela lui permet d'effectuer un suivi afin d'assurer une meilleure protection dans tout le bâtiment.

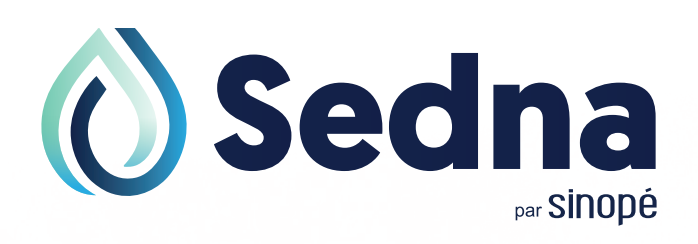

Le 1er système de protection contre les dégâts d'eau intelligent et autonome conçu au Canada.

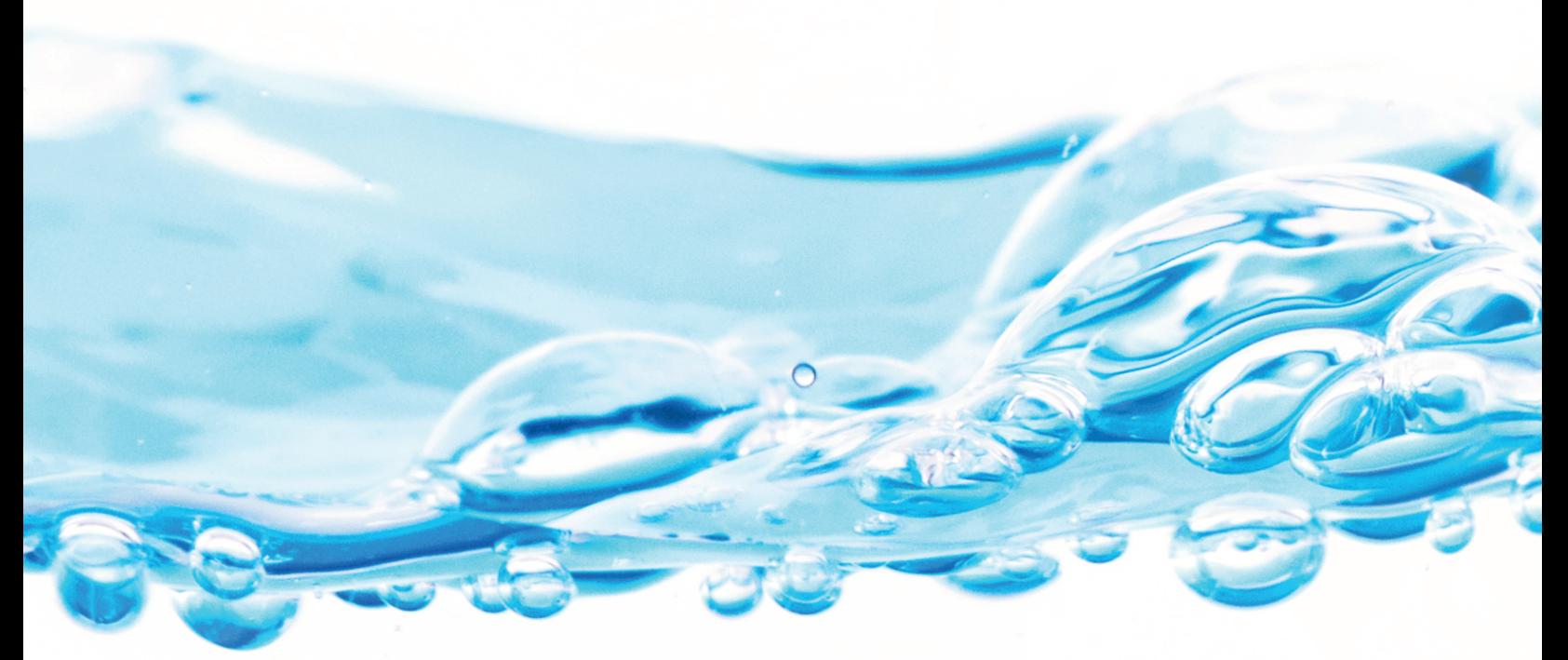

#### **Contactez-nous pour de plus amples informations!**

sinopetech.com 705 avenue Montrichard, Saint-Jean-sur-Richelieu, Québec, J2X 5K8 1855 741-7701 support@sinopetech.com